# **AFTERBURNER SPECTRUM, AMSTRAD COMMODORE, MSX**

#### **CARGANDO AFTERBURNER**

 1. Instala tu sistema de ordenador como se detalla en el libro de instrucciones que acompaña a tu ordenador y conecta tu TV o monitor. Asegúrate de que cualquier cartucho o periférico (como unidades de disco, cassettes, impresora, etc.) están desconectados de tu ordenador. Si no lo haces así puedes encontrar dificultades al cargar (Si tu ordenador tiene un disco incorporado o una unidad de cassette, no podrás desconectarlos, pero asegúrate de que cualquier otro periférico está desconectado)

2. Si estás usando un Commodore 64 o Commodore 128 con la cinta AFTERBURNER

 a) Conecta tu cassette a tu Commodore 64 ó 128 y conecta tu TV/monitor y tu ordenador.

(Los propietarios del Commodore 128 deben de seleccionar ahora el modo 64 tecleando G064 y pulsando RETURN, luego Y y RETURN de nuevo)

b) Mete tu cinta AFTERBURNER en el cassette, asegurándole de que la cara A está mirando hacia arriba. Asegúrate de que la cinta está completamente rebobinada.

c) Mantén apretadas las teclas SHIFT y RUN/STOP al mismo tiempo Entonces pulsa la tecla PLAY en el cassette

d) Cuando la pantalla te lo indique cambia a la cara B, asegurándote de que la cinta está completamente rebobinada.

3. Si estás usando un Amstrad CP 464, 664 ó 6128 con la cinta AFTERBURNER.

a) Conecta tu TV/monitor y tu ordenador

b) Si tu ordenador tiene una unidad de disco incorporada, debes de conectar un cassette compatible a tu ordenador y entonces teclear TAPE y pulsar RETURN. Esto deja a tu ordenador listo para cargar desde el cassette.

c) Mete tu cinta AFTERBURNER en el cassette, asegurándote de que la cara A está mirando hacia arriba. Asegúrate de que la cinta está totalmente rebobinada.

 d) Pulsa la tecla CTRL y la pequeña tecla ENTER al mismo tiempo Entonces pulsa PLAY en el cassette.

e) Cuando el ordenador te lo indique cambia la cara B, asegurándote de que la cinta está totalmente rebobinada.

4. Si estás usando un Amstrad CPC 464, CPC 664 o CPC 6128 con el disco AFTERBURNER.

a) Conecta tu TV/monitor y tu ordenador.

b) Si tu ordenador tiene un cassette incorporado debes de apagar tu ordenador y conectar una unidad de disco compatible a tu ordenador. Ahora enciende la unidad de disco y el ordenador, teclea

DISC y pulsa RETURN Esto deja a tu ordenador listo para cargar el disco. c) Mete el disco AFTERBURNER en la unidad de disco con la

cara 1 hacia arriba.

 d) Teclea RUN"DISC" y entonces pulsa la tecla ENTER. e) Cuando el ordenador te lo indique cambia a la cara B.

6. Si estás usando un Sinclair ZX Spectrum, Spectrum +, Spectrum 128, Spectrum +2 o Spectrum +3 con la cinta AFTERBURNER.

 a) Conecta tu cassette a tu ordenador Spectrum en la forma usual. (Si tu ordenador tiene un cassette incorporado, entonces esto ya está hecho.)

b) Si quieres usar un joystick pon ahora la interfase necesaria. Si tu ordenador tiene una puerta joystick incorporada, entonces conecta el joystick adecuado ahora. (Ver las notas del control para tener detalles de los joystick compatibles.)

c) Conecta tu TV/monitor, cassette y ordenador. (Si tu ordenador muestra ahora una pantalla menú, debes seleccionar 48K o 128 BASIC.)

d) Mete la cinta AFTERBURNER en el cassette, asegurándote de que la cara A está mirando hacia arriba. Asegúrate de que la cinta está completamente rebobinada.

7. Si estás usando un Sinclair +3 con el disco AFTERBURNER.

 a) Si quieres usar un joystick, pon la interfase necesaria ahora. Si tu ordenador tiene una puerta joystick incorporada, conecta el joystick adecuado ahora. (Ver las notas de control para tener detalles de los joystick compatibles)

b) Conecta tu TV/monitor y ordenador. c) Mete el disco AFTERBURNER en la unidad de disco, con la

cara 1 hacia arriba. d) Ahora selecciona la opción LOADER del menú y pulsa ENTER.

e) Cuando el ordenador te lo indique cambia a la cara. 10. Si estás usando un ordenador MSX con la cinta

AFTERBURNER

 a) Conecta tu cassette a tu ordenador MSX en la forma usual (Si tu ordenador tiene un cassette incorporado, entonces esto ya está hecho)

b) Conecta tu TV/monitor, cassette y ordenador.

c) Mete tu cinta AFTERBURNER, asegurándote de que la cara A está hacia arriba. Asegúrate de que la cinta está completamente rebobinada.

 d) Teclea BLOAD "?",R y entonces pulsa la tecla RETURN. (Si tu ordenador tiene una unidad de disco incorporada, necesitarás teclear este comando para cargar AFTERBURNER: BLOAD " $CAS:2"$ <sub>R</sub>)

e) Cuando el ordenador te lo indique cambia a la cara B asegurándote deque el cassette está completamente rebobinado.

**AVISO A LOS USUARIOS DE CASSETTE DEL AFTERBURNER** 

 La primera sección del AFTERBURNER se cargará ahora en la memoria de tu ordenador. Las versiones en cinta se cargan por etapas, y ahora verás una serie de colores parpadeantes alrededor de la pantalla a medida que se va cargando. Verás por las indicaciones de la pantalla si necesitas poner en marcha o parar el cassette, a medida que llevas tu F-14 a través de los niveles.

## **AVISO A LOS USUARIOS DE DISCO DEL AFTERBURNER**

 La primera sección de AFTERBURNER se ha cargado ahora en la memoria de tu

ordenador. Las versiones en disco se cargan por etapas Las demás secciones de AFTERBURNER se cargarán automáticamente a medida que llevas tu F-14 a través de los niveles.

NOTAS SOBRE EL CONTROL POR JOYSTICK Y POR TECLADO 1) Los propietarios del Commodore 64 pueden usar un joystick compatible enchufado en la puerta 2.

2) Los propietarios del Amstrad CPC pueden usar un joystick compatible enchufado en puerta. Mediante el teclado también se consigue un control equivalente.

3) Los propietarios del Spectrum pueden usar Kempston, jnterfase 2 y joystick de cursor compatible (joystick Sinclair). Desde el teclado también se consigue un control equivalente.

4) Los propietarios del MSX pueden usar un joystick compatible enchufado en puerta. Desde el teclado también se consigue un control equivalente

#### **OPCIONES AFTERBURNER**

 Una vez que AFTERBURNER se haya cargado, verás diferentes pantallas de presentación. Pulsando cualquier tecla esta secuencia te llevará a la página de menú que enumera las opciones de juego que tienes disponibles. Ahora puedes seleccionar tus opciones, descritas abajo, que varían dependiendo de la versión de AFTERBURNER que estés jugando.

EMPEZAR JUEGO (Todas las versiones)

Cuando selecciones esta opción, el juego empezará. Pulsar el BOTON DE FUEGO en un joystick tiene el mismo efecto.

TECLADO (1)/TECLADO(2) (Sólo versiones Spectrum, Amstrad, MSX)

Selecciona el juego por teclado (en posición al joystick) Se pueden seleccionar dos disposiciones diferentes desde el control principal. Ver la LISTA DE REFERENCIA RAPIDA para detalles de las teclas. JOYSTICK KEMPSTON (Version Spectrum) JOYSTICK PROTEK (Version Spectrum)

JOYSTICK SINCLAIR (Version Spectrum)

Selecciona uno de estos joystick específicos. Una vez seleccionado, el joystick elegido se iluminará en el menú, y ahora podrás empezar a jugar seleccionando EMPEZAR EL JUEGO. MUSICA SI/NO (Todas las versiones) Intercambia entre música

sí/no. EFECTOS SONOROS SI/NO (Todas las versiones)

Intercambia entre efectos sonoros sí/no

INTERCAMBIAR VELOCIDAD

 Pulsando el botón de INTERCAMBIAR VELOCIDAD cambiarás tu velocidad entre CRUCERO > LENTO o CRUCERO > RAPIDO

Te quedarás en LENTO/RAPIDO hasta que dejes de pulsar el

botón, con lo que volverás de nuevo a la velocidad de CRUCERO.

# **MANEJANDO TU F-14**

 Para liquidar las naves y misiles enemigas que te vienen desde atrás es necesario que realices un giro de 360 grados. Tienes que hacer este movimiento de un lado a otro rápidamente.

## **CAÑONES**

 Los cañones se activan automáticamente cuando aparece un enemigo en la pantalla. Puedes disparar al enemigo con tus cañones. Se te concederá un punto de DERRIBADO por cada una de las naves enemigas que alcances. Cuando llegues a un número específico de puntos en el juego, se te dará una bonificación basada en los puntos de DERRIBADO.

### **INDICADOR LOCK-ON**

 Cuando el indicador LOCK-ON está activado puedes usar tus misiles para derribar a una nave enemiga. Sobre el blanco aparecerá un pequeño blanco. Se te dará un punto de derribado por cada nave enemiga que alcances. Cuando llegues a un número de puntos específicos en el juego se te concederá una bonificación basada en tus puntos de DERRIBADO.

# **LUCES DE AVISO**

Cuando el enemigo se acerca a ti desde atrás, esto activará las LUCES DE AVISO. Cuando pase esto ten cuidado.

#### **REPOSTAR**

 Cuando alcances un número específico de puntos en el juego, el ordenador tomará el control y te llevará a repostar. Durante esta secuencia recibirás misiles.

## **BONOS DE VIDAS**

 A medida que te adentres en el juego se te concederán vidas extra para ayudarte a completar el juego.

#### **TABLA DE PUNTUACIONES MAS ALTAS**

 Si consigues llegar a una puntuación alta, se te pedirá que introduzcas tu nombre. Si tienes una versión en disco de AFTERBURNER, esto salvará al disco.

**LISTA DE REFERENCIA MAS RAPIDA** 

 CONTROLES DE JOYSTICK (Disponibles en todas las versiones) ABAJO/IZQUIERDA <ABAJO> ABAJO/DERECHA

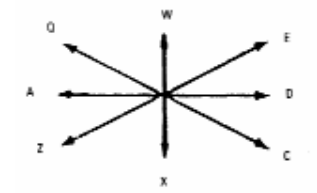

ARRIBA/IZQUIERDA <ARRIBA> ARRIBA/DERECHA MISILES - BOTON DE FUEGO INTERCAMBIAR VELOCIDAD BARRA ESPACIADORA

CONTROLES DEL TECLADO (Spectrum, Amstrad, MSX) Puedes señalar una de las dos disposiciones cuando el juego

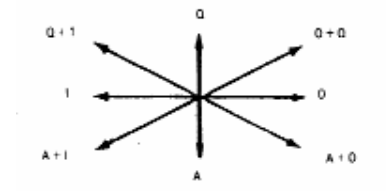

empiece. Estas se muestran abajo. Mira en los controles del JOYSTICK o RATON para tener más detalles de los movimientos disponibles.

NOTA Dos letras separadas por un símbolo + indican que estas teclas deben ser pulsadas simultáneamente. OPCION DEL TECLADO (1)

Teclas del teclado para conseguir los movimientos requeridos:

MISILES Tecla INTERCAMBIAR VELOCIDAD' Barra espaciadora

OPCION DEL TECLADO (2)

Teclas del teclado para conseguir los movimientos requeridos

MISILES. Tecla INTERCAMBIAR VELOCIDAD: Barra espaciadora.

© Sega Enterprises Ltd.